#### **Links to Other API pages:** [Cisco\\_Unity\\_Connection\\_APIs](http://docwiki.cisco.com/wiki/Cisco_Unity_Connection_APIs)

**CUPI Guide Contents** [API Overview](http://docwiki.cisco.com/wiki/Cisco_Unity_Connection_Provisioning_Interface_(CUPI)_API) [Index of All CUPI Documentation](http://docwiki.cisco.com/wiki/Cisco_Unity_Connection_Provisioning_Interface_(CUPI)_API_--_Index_of_All_CUPI_Documentation)

### **Contents**

- 1 About Cisco Unity Connection Survivable Remote Site Voicemail (SRSV)
- 2 Listing the Branches
- 3 Viewing Data for an Individual Branch
- 4 Creating a Branch
- 5 Updating a Branch
- 6 Deleting a Branch
- 7 Assigning a User to Branch
- 8 Removing a User from a Branch
- 9 Listing All Users Those Are Part of a Particular Branch
- 10 Creating a Call Handler for a Branch

## **About Cisco Unity Connection Survivable Remote Site Voicemail (SRSV)**

Cisco Unity Connection Survivable Remote Site Voicemail (SRSV) is a survivable voicemail solution that works in conjunction with Cisco Unity Connection Survivable Remote Site Telephony (SRST) in order to provide voicemail service to a branch site when connectivity to a central voicemail service is lost.

## **Listing the Branches**

The following is an example of the \*GET\* request that lists the branches present in the Connection server:

GET https://<connection-server>/vmrest/branches

The following is an example of response from the above \*GET\* request and the actual result will depend upon the information that has been provided by you:

### Response Code: 200

```
<Branches total="2">
  <Branch>
   <URI>/vmrest/branches/1e0ed69d-028d-4156-9d68-f14a90438448</URI> 
   <ObjectId>1e0ed69d-028d-4156-9d68-f14a90438448</ObjectId> 
   <IsAlive>true</IsAlive> 
   <IsDisabled>false</IsDisabled> 
   <OperatorObjectId>159bb671-cbba-4964-b06b-871f990e1de8</OperatorObjectId> 
   <Port>443</Port> 
   <ProvisionState>0</ProvisionState> 
   <ServerAddress>mysrsv.cisco.com</ServerAddress> 
   <SyncGreetings>false</SyncGreetings> 
   <SyncVoiceName>false</SyncVoiceName> 
   <UserName>admin</UserName> 
   <VmUploadState>0</VmUploadState> 
   <DisplayName>Branch1</DisplayName> 
   <PartitionObjectId>d6ac04c5-fb36-4e21-9e60-d15e0f9c6971</PartitionObjectId>
```
### contents and the content of the content of the content of the content of the content of the content of the content of the content of the content of the content of the content of the content of the content of the content of

### Cisco\_Unity\_Connection\_Provisioning\_Interface\_(CUPI)\_API\_--\_SRSV\_APIs

```
 <PartitionURI>/vmrest/partitions/d6ac04c5-fb36-4e21-9e60-d15e0f9c6971</PartitionURI> 
  <SmtpDomain>mysrsv.cisco.com</SmtpDomain> 
  </Branch>
  <Branch>
  <URI>/vmrest/branches/c3816faf-8dc6-48f3-9c6a-b8e93bba1c42</URI> 
  <ObjectId>c3816faf-8dc6-48f3-9c6a-b8e93bba1c42</ObjectId> 
  <IsAlive>true</IsAlive> 
  <IsDisabled>false</IsDisabled> 
  <OperatorObjectId>159bb671-cbba-4964-b06b-871f990e1de8</OperatorObjectId> 
  <Port>443</Port> 
  <ProvisionState>0</ProvisionState> 
  <ServerAddress>mysrsv1.cisco.com</ServerAddress> 
  <SyncGreetings>false</SyncGreetings> 
  <SyncVoiceName>false</SyncVoiceName> 
  <UserName>admin</UserName> 
  <VmUploadState>0</VmUploadState> 
  <DisplayName>Branch2</DisplayName> 
  <PartitionObjectId>765cd618-0cff-43a4-b781-efdba282dba4</PartitionObjectId> 
 <PartitionURI>/vmrest/partitions/765cd618-0cff-43a4-b781-efdba282dba4</PartitionURI> 
 <SmtpDomain>mysrsv1.cisco.com</SmtpDomain> 
  </Branch> 
 </Branches>
```
#### **Explanation of Data Fields**

The following chart lists the data fields:

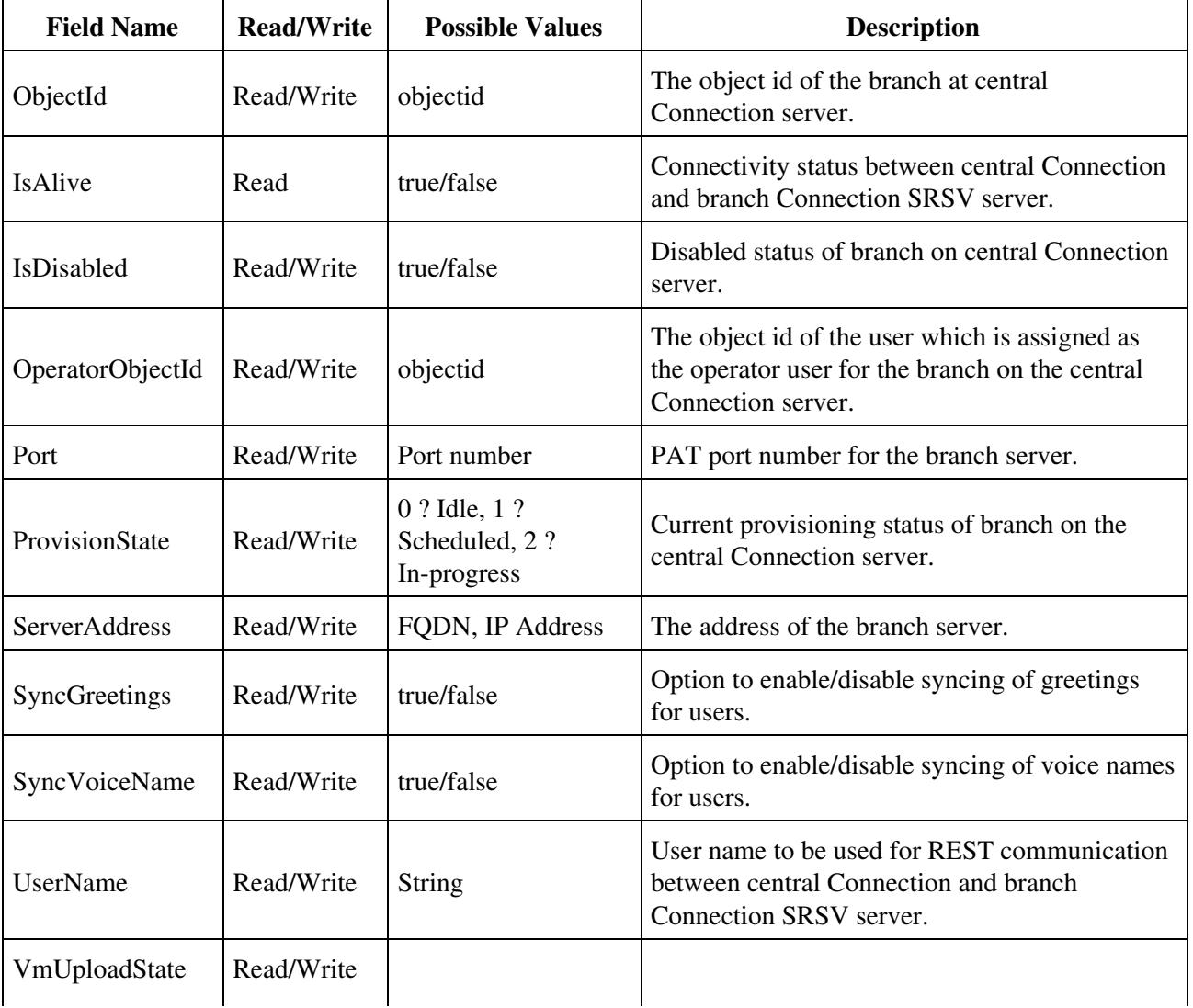

#### Listing the Branches 2

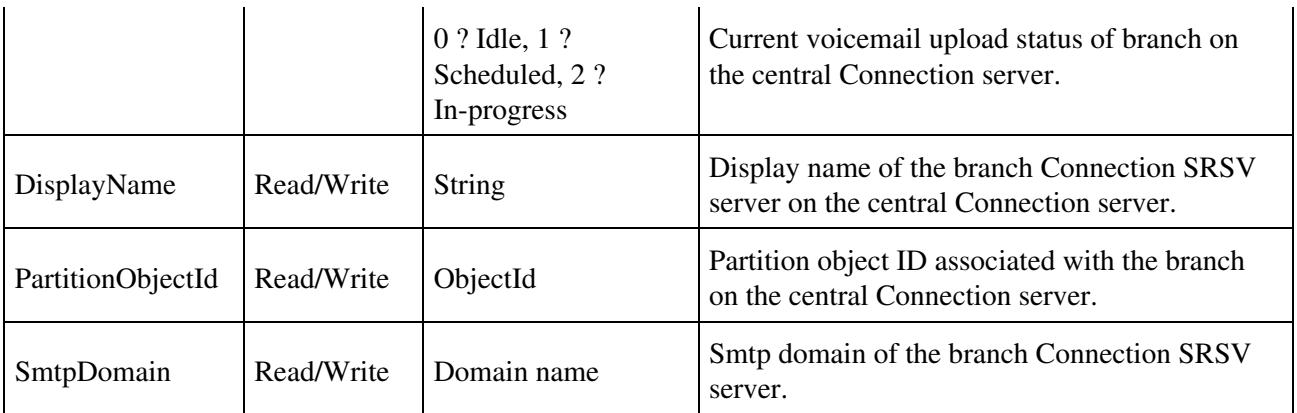

# **Viewing Data for an Individual Branch**

The following is an example of the \*GET\* request that lists the properties for an individual branch present in the central Connection server:

GET https://<connection-server>/vmrest/branches/<objectid>

The following is an example of response from the above \*GET\* request and the actual result will depend upon the information that has been provided by you:

### Response Code: 200

```
<Branch>
  <URI>/vmrest/branches/c3816faf-8dc6-48f3-9c6a-b8e93bba1c42</URI> 
  <ObjectId>c3816faf-8dc6-48f3-9c6a-b8e93bba1c42</ObjectId> 
  <IsAlive>true</IsAlive> 
  <IsDisabled>false</IsDisabled> 
 <OperatorObjectId>159bb671-cbba-4964-b06b-871f990e1de8</OperatorObjectId> 
  <Port>443</Port> 
  <ProvisionState>0</ProvisionState> 
  <ServerAddress>mysrsv.cisco.com</ServerAddress> 
  <SyncGreetings>false</SyncGreetings> 
  <SyncVoiceName>false</SyncVoiceName> 
  <UserName>admin</UserName> 
  <VmUploadState>0</VmUploadState> 
  <DisplayName>branch16</DisplayName> 
  <PartitionObjectId>765cd618-0cff-43a4-b781-efdba282dba4</PartitionObjectId> 
  <PartitionURI>/vmrest/partitions/765cd618-0cff-43a4-b781-efdba282dba4</PartitionURI> 
  <SmtpDomain>mysrsv.cisco.com</SmtpDomain> 
</Branch>
```
### **Explanation of Data Fields**

The following chart lists the data fields:

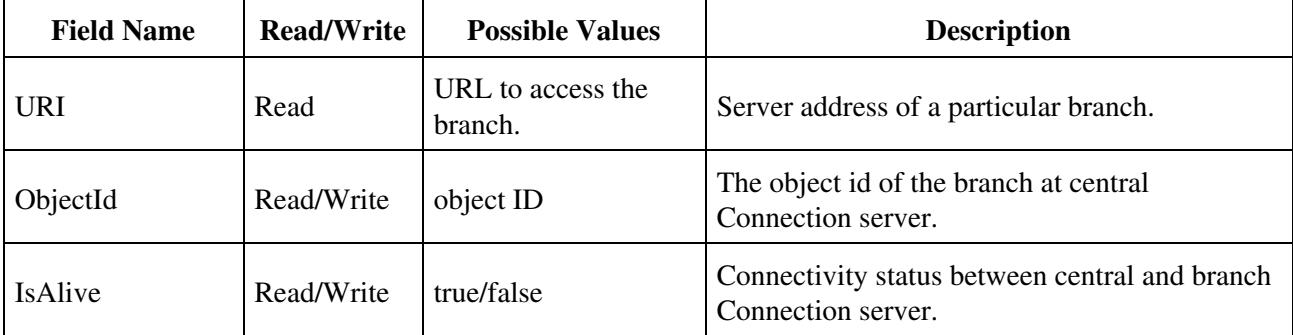

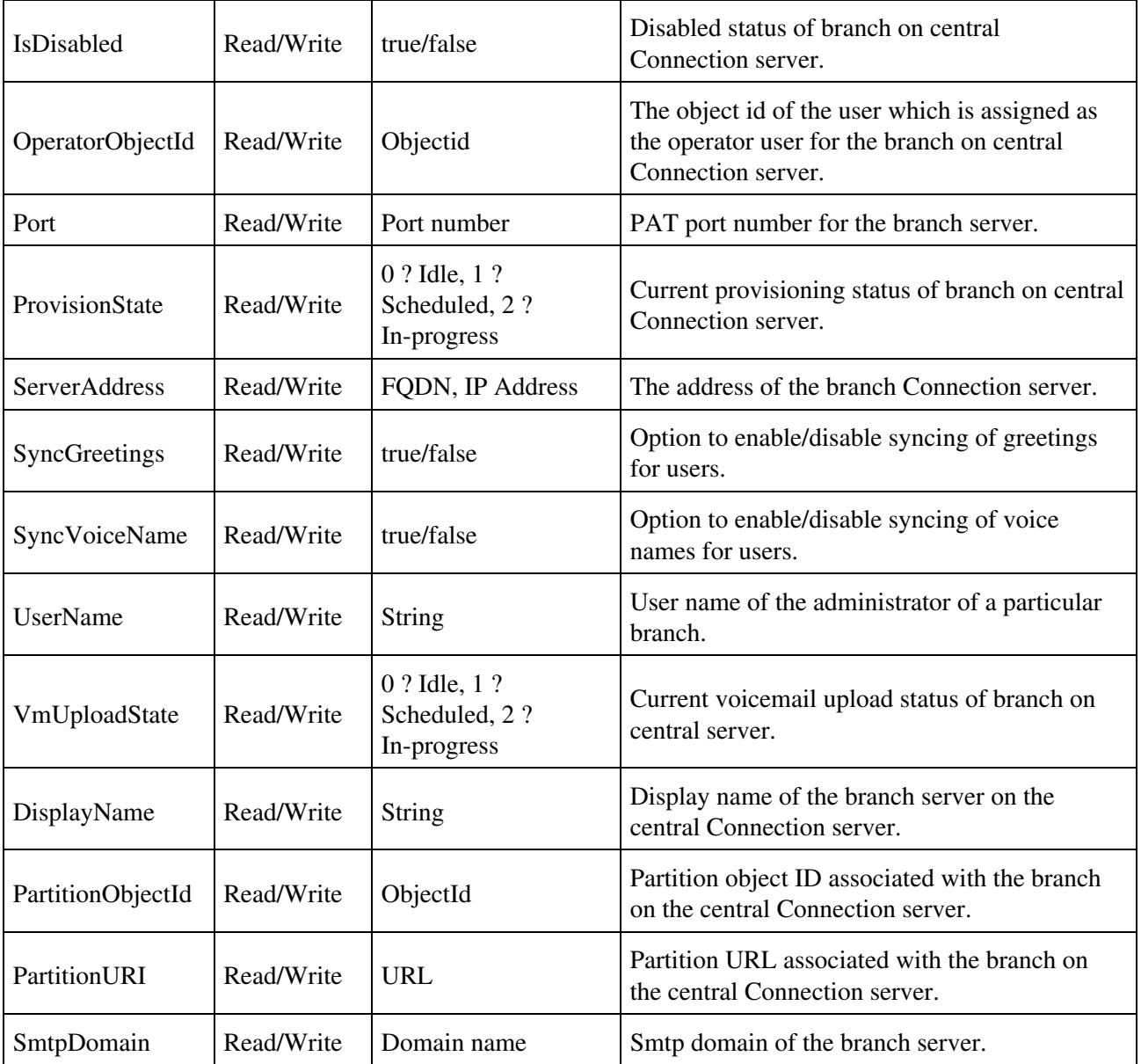

## **Creating a Branch**

The following is an example of the \*POST\* request that is used for creating a branch on the central Connection server:

```
POST https://<connection-server>/vmrest/branches
```

```
<Branch> 
   <IsDisabled>false</IsDisabled> 
   <OperatorObjectId>159bb671-cbba-4964-b06b-871f990e1de8</OperatorObjectId>
   <Port>443</Port> 
   <ServerAddress>mysrsv.cisco.com</ServerAddress> 
   <SyncGreetings>false</SyncGreetings> 
   <SyncVoiceName>false</SyncVoiceName> 
   <UserName>admin</UserName> 
   <Password>test</Password> 
  <DisplayName>branch16</DisplayName> 
  <PartitionObjectId>765cd618-0cff-43a4-b781-efdba282dba4</PartitionObjectId> 
  <SmtpDomain>mysrsv.cisco.com</SmtpDomain> 
</Branch>
```
The mandatory properties are ServerAddress, UserName, Password, DisplayName, PartitionObjectId, and SmtpDomain.

The successful response code returned for this API is 201. The error response code and data will depend upon the information provided by you:

Response Code: 201

/vmrest/branches/c3816faf-8dc6-48f3-9c6a-b8e93bba1c42

#### **Explanation of Data Fields**

The following chart lists the data fields:

![](_page_4_Picture_214.jpeg)

### **Updating a Branch**

The following is an example of the \*PUT\* request that is used for updating a branch on the central Connection server:

PUT https://<connection-server>/vmrest/branches/c3816faf-8dc6-48f3-9c6a-b8e93bba1c42

```
<Branch> 
   <IsDisabled>false</IsDisabled> 
   <OperatorObjectId>159bb671-cbba-4964-b06b-871f990e1de8</OperatorObjectId>
```
### Updating a Branch 5

```
 <Port>443</Port> 
   <ServerAddress>mysrsv.cisco.com</ServerAddress> 
   <SyncGreetings>false</SyncGreetings> 
   <SyncVoiceName>false</SyncVoiceName> 
   <UserName>admin</UserName> 
  <Password>test</Password> 
   <DisplayName>branch16</DisplayName> 
   <PartitionObjectId>765cd618-0cff-43a4-b781-efdba282dba4</PartitionObjectId> 
   <SmtpDomain>mysrsv.cisco.com</SmtpDomain> 
   <ProvisionState>1</ProvisionState>
   <VmUploadState>0</VmUploadState>
</Branch>
```
This \*PUT\* request is also used for scheduling a branch for provisioning and voicemail upload. Only the properties mentioned in above XML are writable at the time of modifying a branch. The properties, ProvisionState and VmUploadState, can not be put in the request XML at the same time as a branch can be scheduled either for provisioning or voicemail upload, at a given point of time. The value of those fields can only be 1.

The successful response code returned for this API is 201. The error response code and data will depend upon the information provided by you:

Response Code: 201

/vmrest/branches/c3816faf-8dc6-48f3-9c6a-b8e93bba1c42

### **Explanation of Data Fields**

The following chart lists the data fields:

![](_page_5_Picture_210.jpeg)

Updating a Branch 6

![](_page_6_Picture_164.jpeg)

## **Deleting a Branch**

The following is an example of the Delete request that is used for deleting a branch on the central Connection server:

DELETE /vmrest/branches/c3816faf-8dc6-48f3-9c6a-b8e93bba1c42

A branch using this API can only be deleted, if the branch is not in the **in-progress** state neither for provisioning nor voicemail upload.

The successful response code returned for this API is 201. The error response code and data will depend upon the information provided by you:

Response Code: 201 Data: NA

# **Assigning a User to Branch**

The following is an example of the Put request that is used for assigning a branch to a user by allocating the branch partition to it:

```
PUT /vmrest/users/<userObjectId>
```

```
<User>
<PartitionObjectId>partitionObjectIdMappedToBranch</PartitionObjectId>
</User>
```
To fetch the partition information of a branch, you can use the API to view the details of a branch. Refer to the Viewing Data for an Individual Branch section for more information. The PartitionObjectId element given in the response XML of this section denotes the partition mapped with the branch.

Response Code: 204

## **Removing a User from a Branch**

The following is an example of the Put request that is used for removing a user from a branch by modifying its partition to some other partition that is not mapped to that branch:

```
PUT /vmrest/users/<userObjectId>
<User>
<PartitionObjectId>partitionObjectIdNotMappedToBranch</PartitionObjectId>
</User>
```
To fetch the partition information of a branch, you can use the API to view the details of a branch. Refer to the Viewing Data for an Individual Branch, page 21-3 section for more information. The PartitionObjectId element given in the response XML of this section denotes the partition mapped with the branch.

Response Code: 204

### **Listing All Users Those Are Part of a Particular Branch**

The following is an example of the Get request that is used to list the users those are part of a particular branch by searching with the partition object ID of the branch:

```
GET /vmrest/users?query=(PartitionObjectId is partitionObjectIdMappedToBranch)
```

```
<Users total="10">
<User>
<URI>/vmrest/users/cb13e6a9-7322-45fa-91cd-7a0b1e21b754</URI> <ObjectId>cb13e6a9-7322-45fa-91cd-7a0b1e21b754</ObjectId>
\langle/User>
</Users>
```
Response Code: 200

#### **Explanation of Data Fields**

The following chart lists the data fields:

![](_page_7_Picture_147.jpeg)

### **Creating a Call Handler for a Branch**

The following is an example of the Put request that is used to create a call handler:

POST /vmrest/handlers/callhandlers?templateObjectId=<callhandlerTemplateObjectId>

```
<Callhandler>
<DisplayName>Test</DisplayName>
</Callhandler>
```
This is an existing API for creating a call handler that can be used at the branch as well.

Response Code: 201

Removing a User from a Branch 8 and 8 and 8 and 8 and 8 and 8 and 8 and 8 and 8 and 8 and 8 and 8 and 8 and 8 and 8 and 8 and 8 and 8 and 8 and 8 and 8 and 8 and 8 and 8 and 8 and 8 and 8 and 8 and 8 and 8 and 8 and 8 and

/vmrest/handlers/callhandlers/<callhandlerObjectId>